# How to enter Deadlines Scribe information

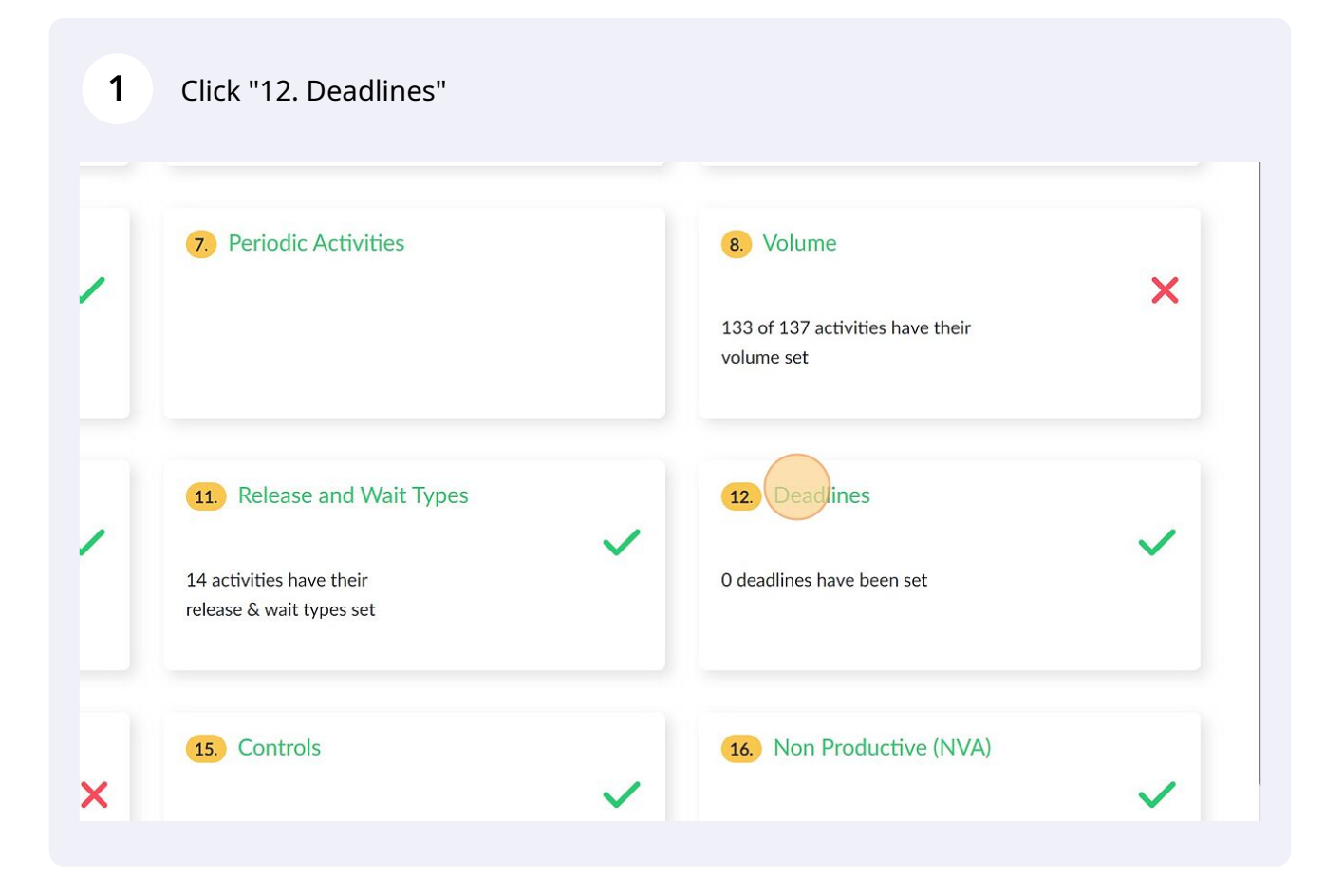

#### Click on any activity to set a deadline for the activity

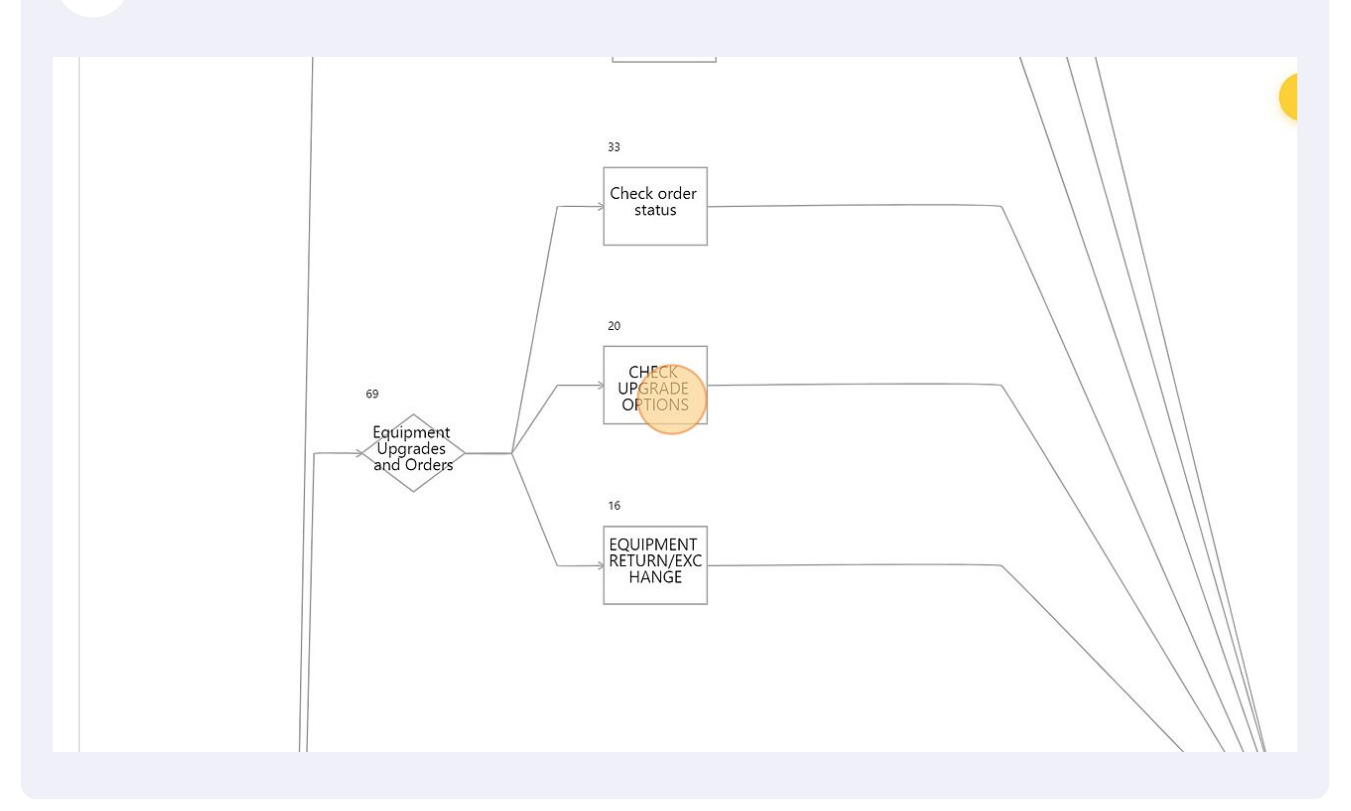

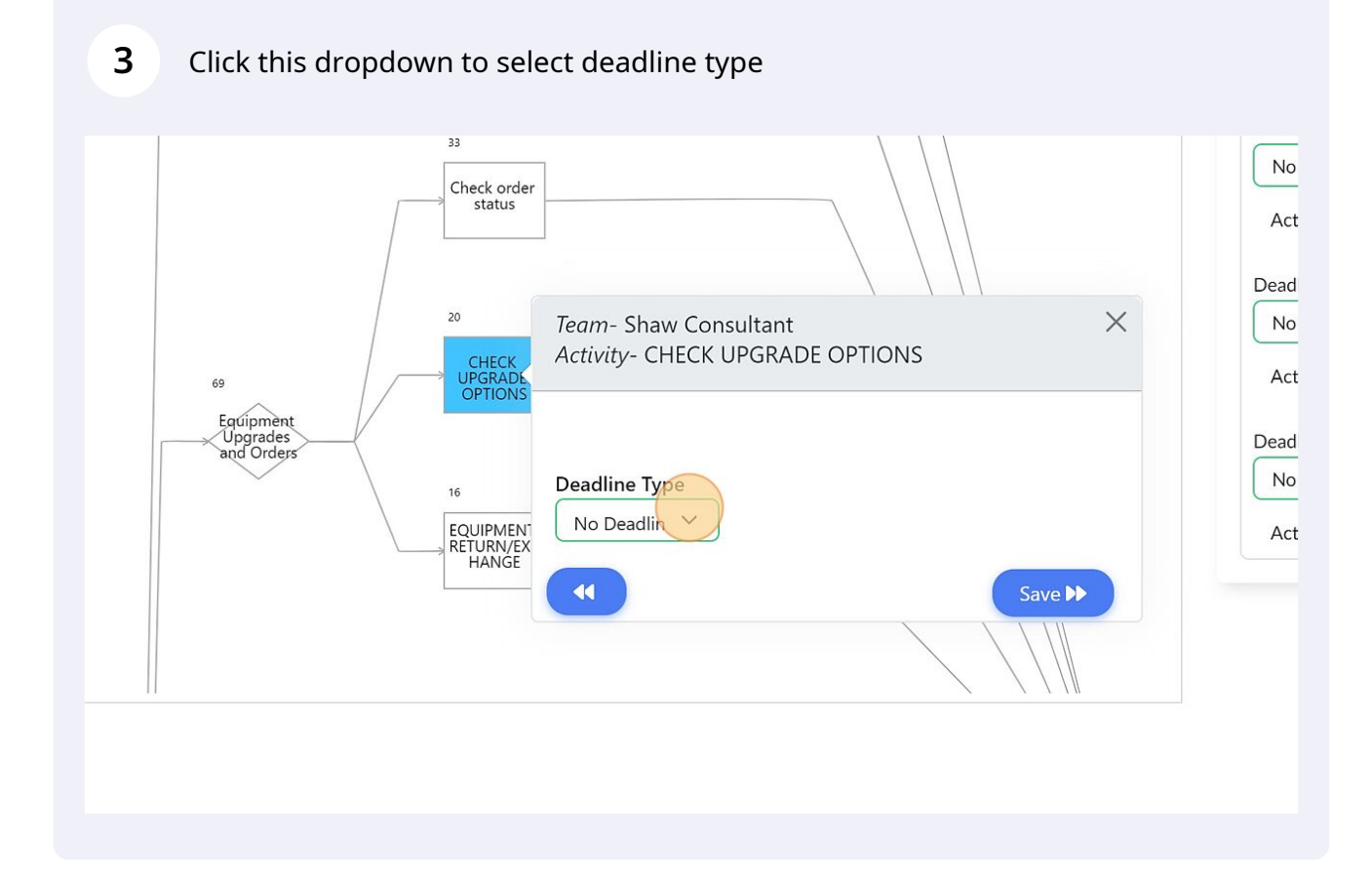

### If the deadline is relative, select the activity it is relative to

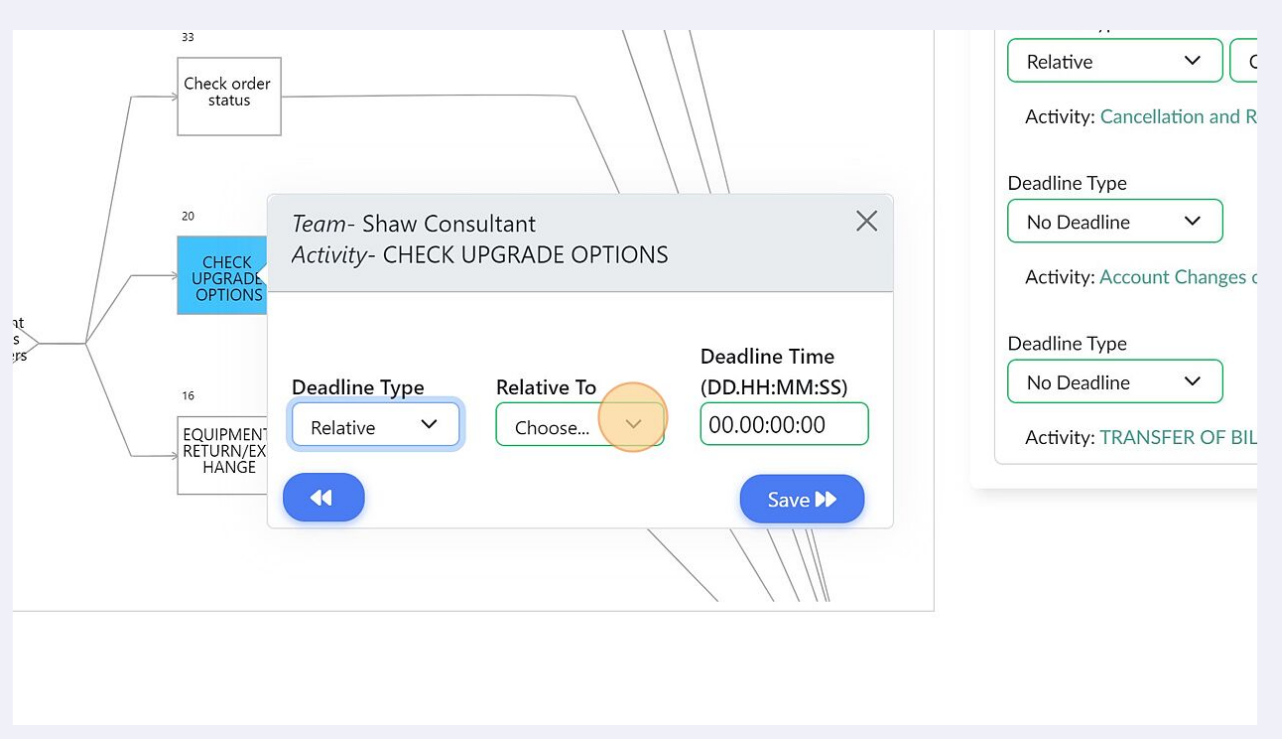

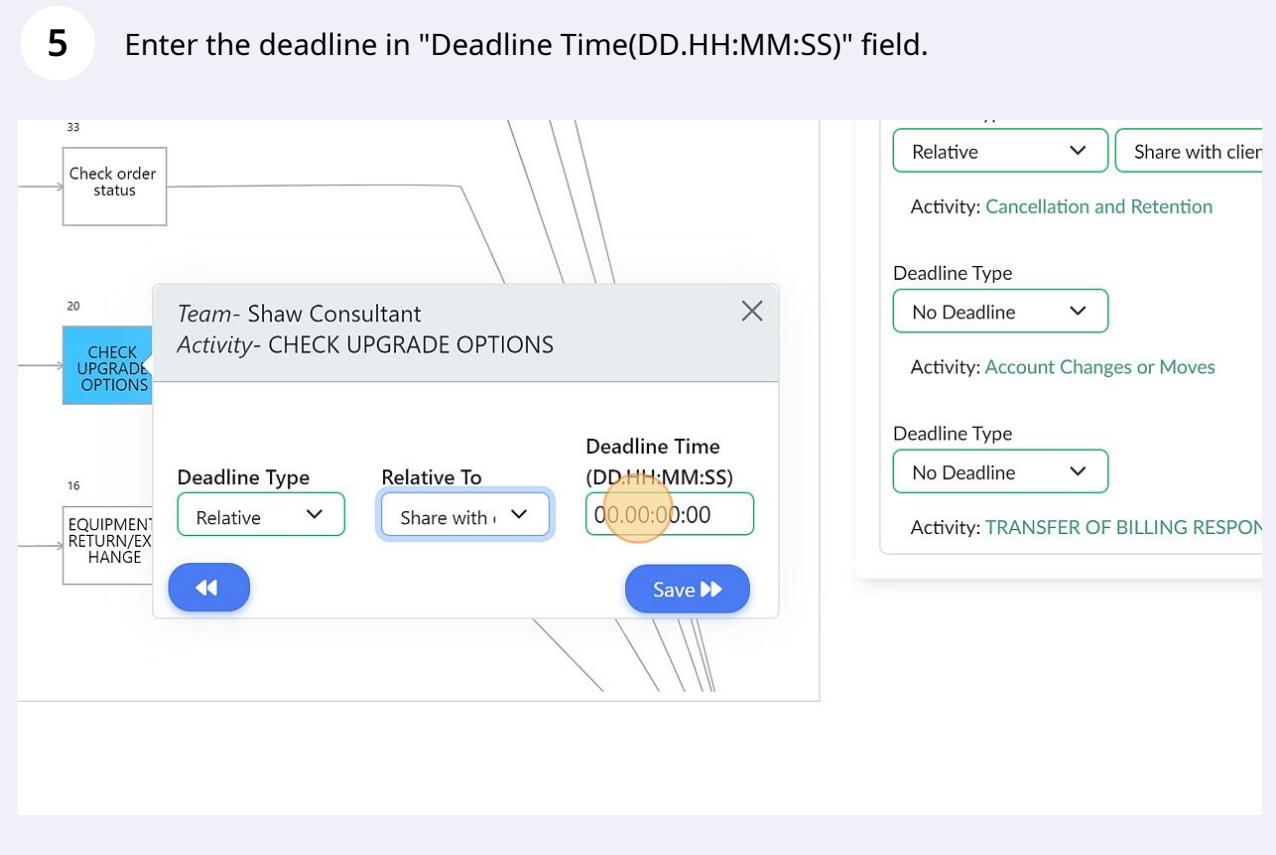

Click "Save" and repeat the same step for all other activities with Deadlines

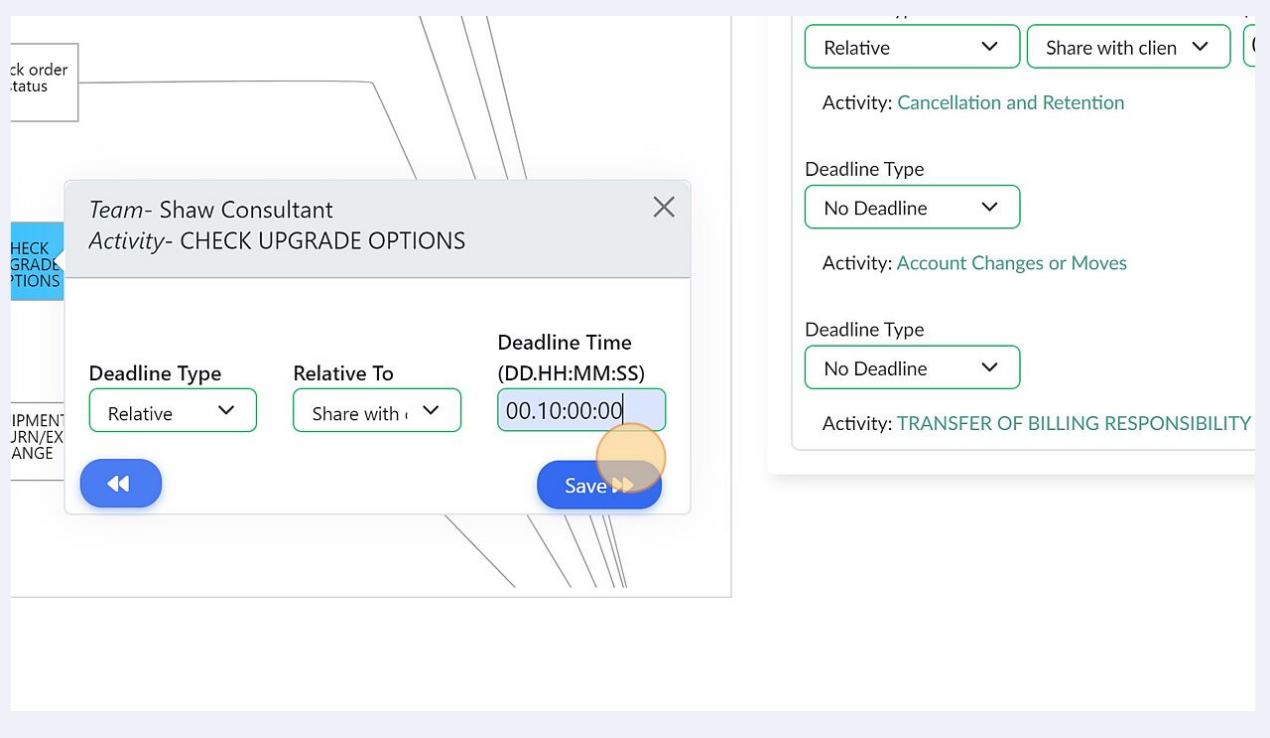

#### Alternatively, use the input panel on the right side to enter the information

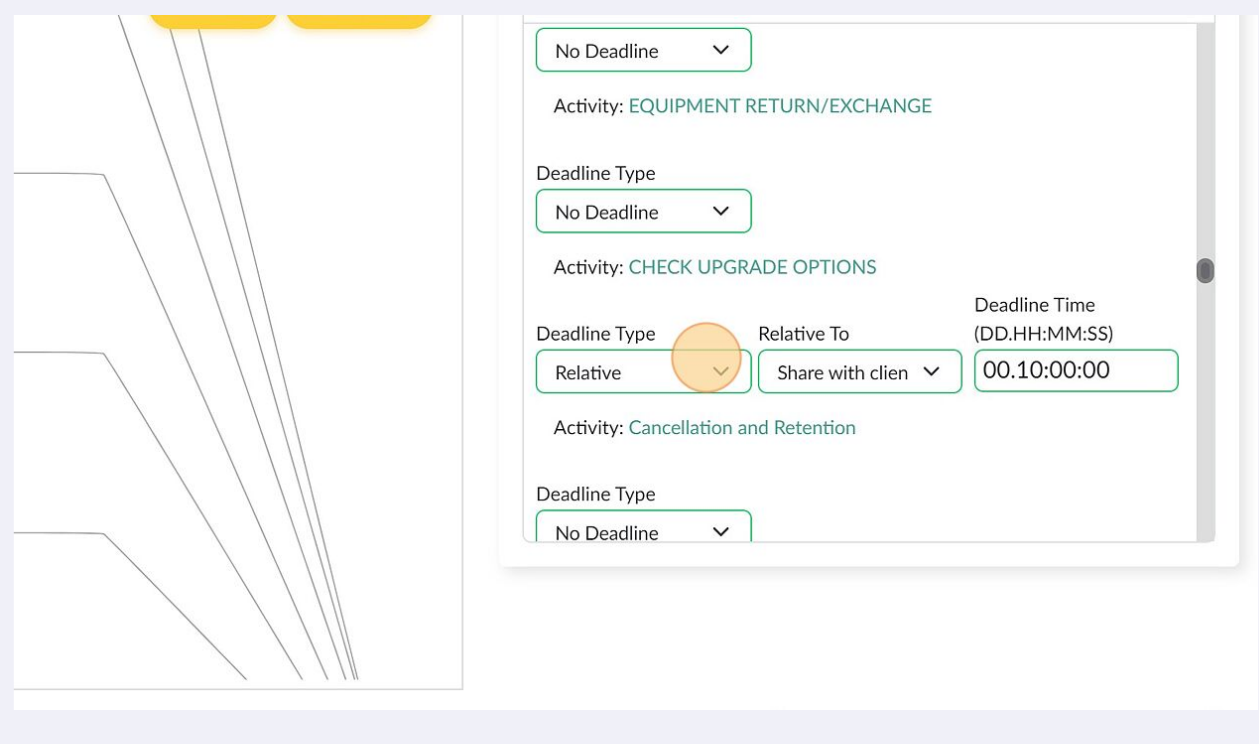

## **8** Click "Observations" to review any errors and correct them

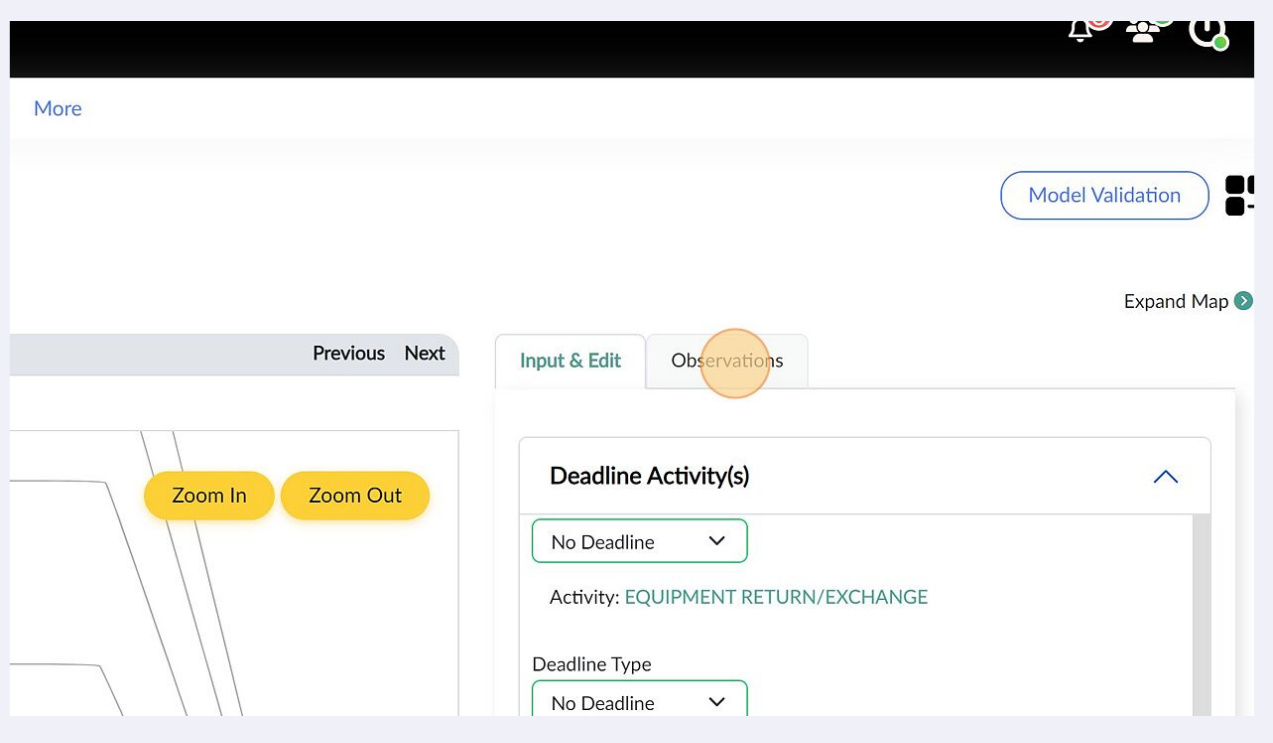